**Universidad de Guadalajara Centro Universitario de Ciencias de la Salud Coordinación de Servicios Académicos Unidad de Tutoría Académica**

# **7. ¿Cómo consulto la oferta académica en SIIAU?**

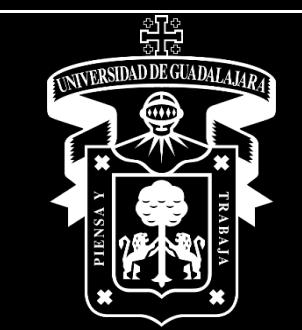

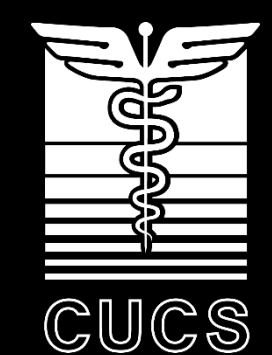

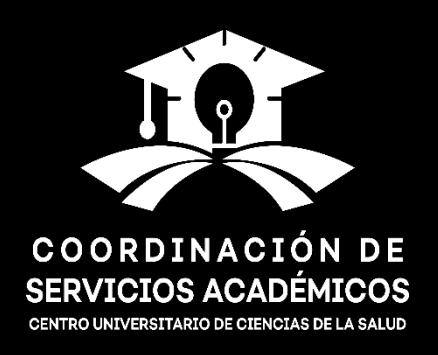

#### **¿Cómo consultar la oferta académica del SIIAU? Introducción**

Ingresar a la página [www.siiau.udg.mx.](http://www.siiau.udg.mx/) Seleccionar la opción "Oferta académica".

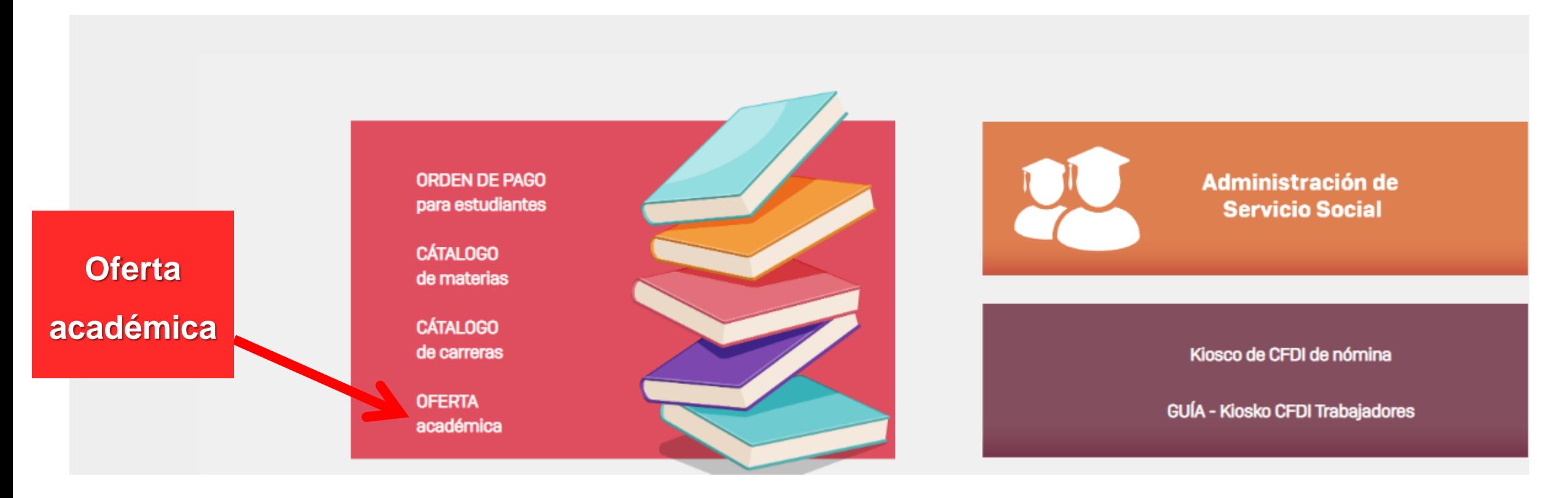

## **¿Cómo consultar la oferta académica del SIIAU? Introducción**

• Para consultar la oferta académica, se recomienda **introducir el patrón de búsqueda que servirá para filtrar los cursos**. Entre **más completo sea el patrón**, **más efectivo será el resultado de la búsqueda**.

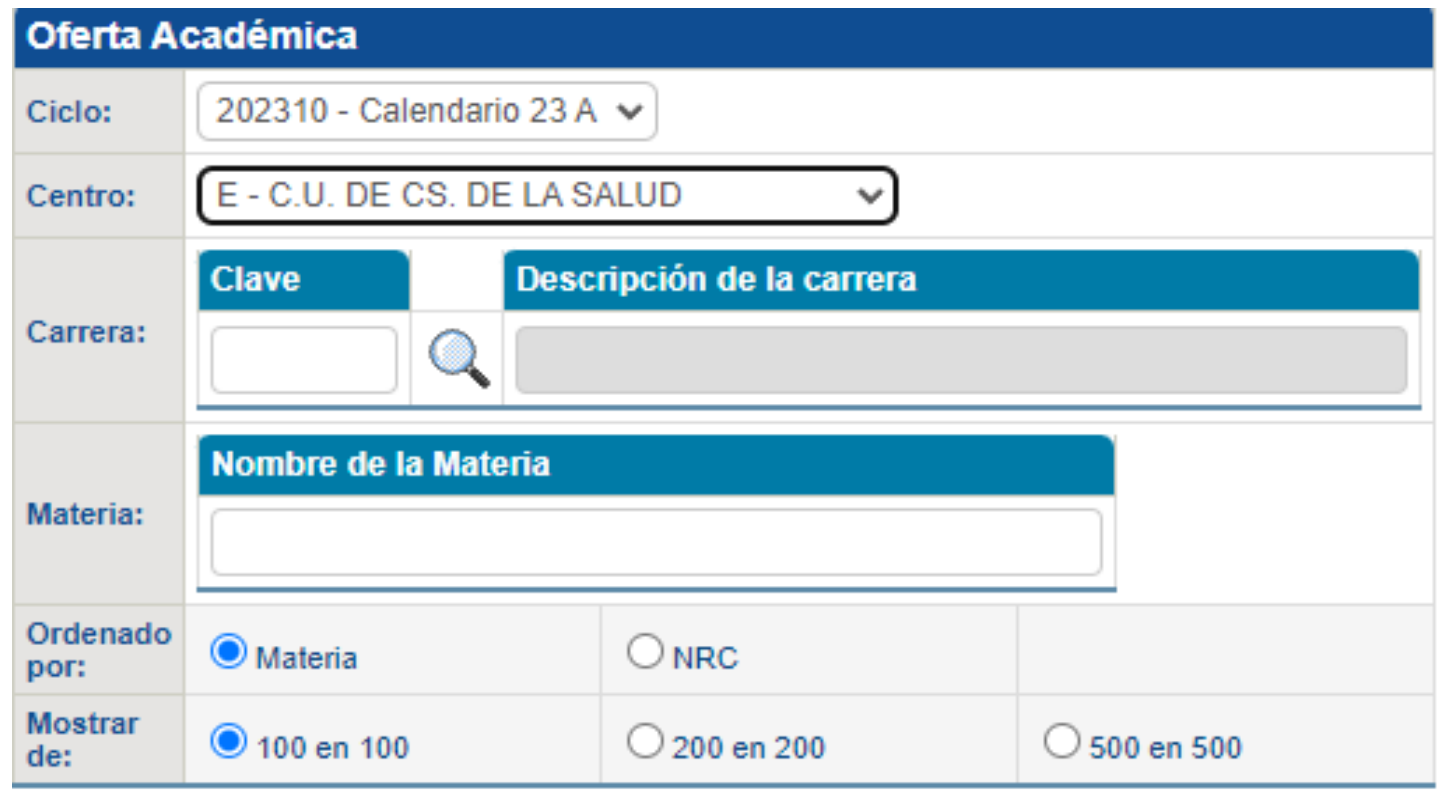

### **¿Cómo consultar la oferta académica del SIIAU? Introducción**

#### **Ingresar la "Clave" de la carrera.**

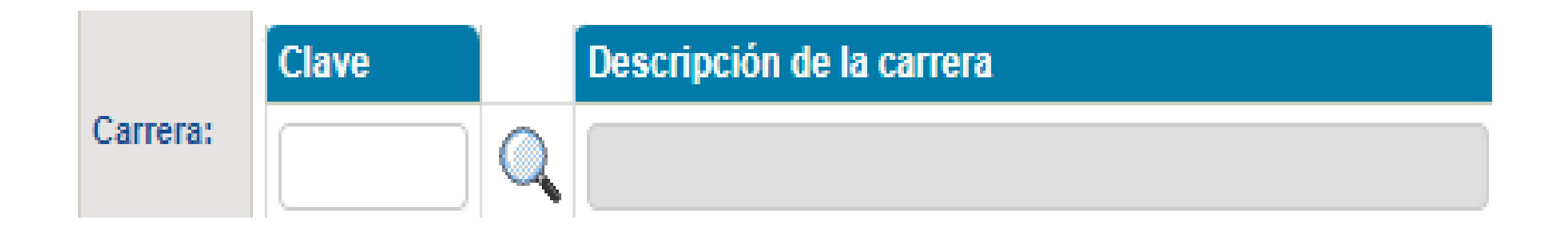

Las **claves** de los programas educativos se podrán identificar por medio de la **"lupa"**.

# **Claves por carrera Introducción**

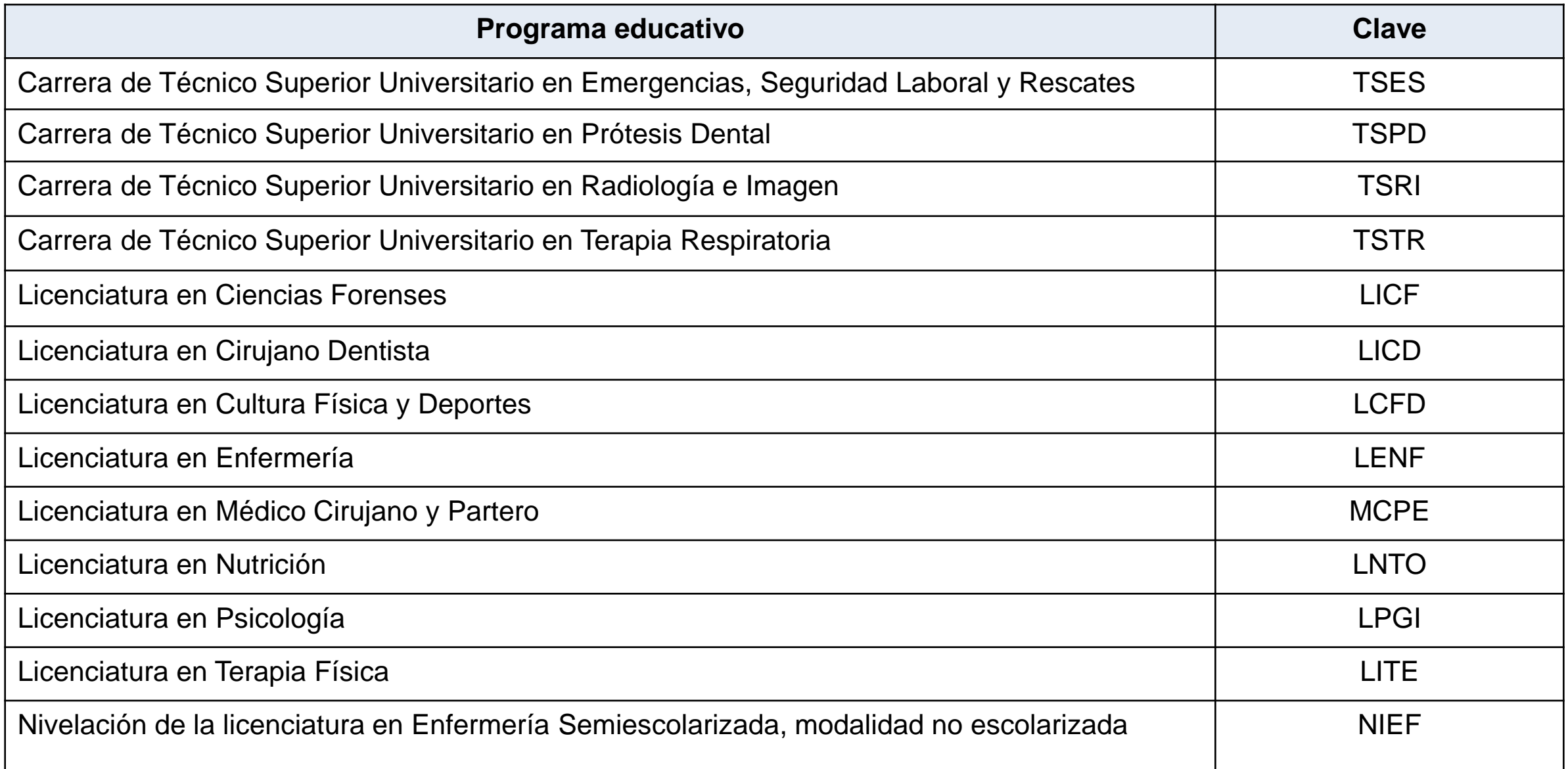

# **2. ¿Cómo consultar la oferta académica del SIIAU? ¿Cómo consultar la oferta académica del SIIAU? Introducción**

#### **Ordenado por**

Ordenado **NRC** 9 Materia DOT: **Por materia: presenta en orden alfabético las NRC: los NRC aparecen de menor a mayor.**

**unidades de aprendizaje.**

#### **Mostrar de**

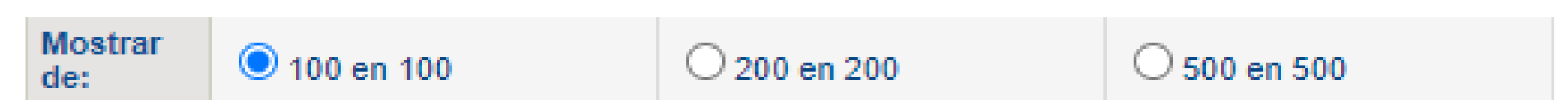

Permite elegir la cantidad de resultados a presentar (100 en 100, 200 en 200 o 500 en 500).

#### **Consultar / Restablecer valores Restablecer Valores Consultar** La opción "Consultar" dirige a los resultados, a partir de los valores reportados, mientras que

"Restablecer valores" reinicia la búsqueda.

### **2. ¿Cómo consultar la oferta académica del SIIAU? ¿Cómo consultar la oferta académica del SIIAU? Introducción**

Se presenta el **ejemplo de búsqueda de una unidad de aprendizaje**.

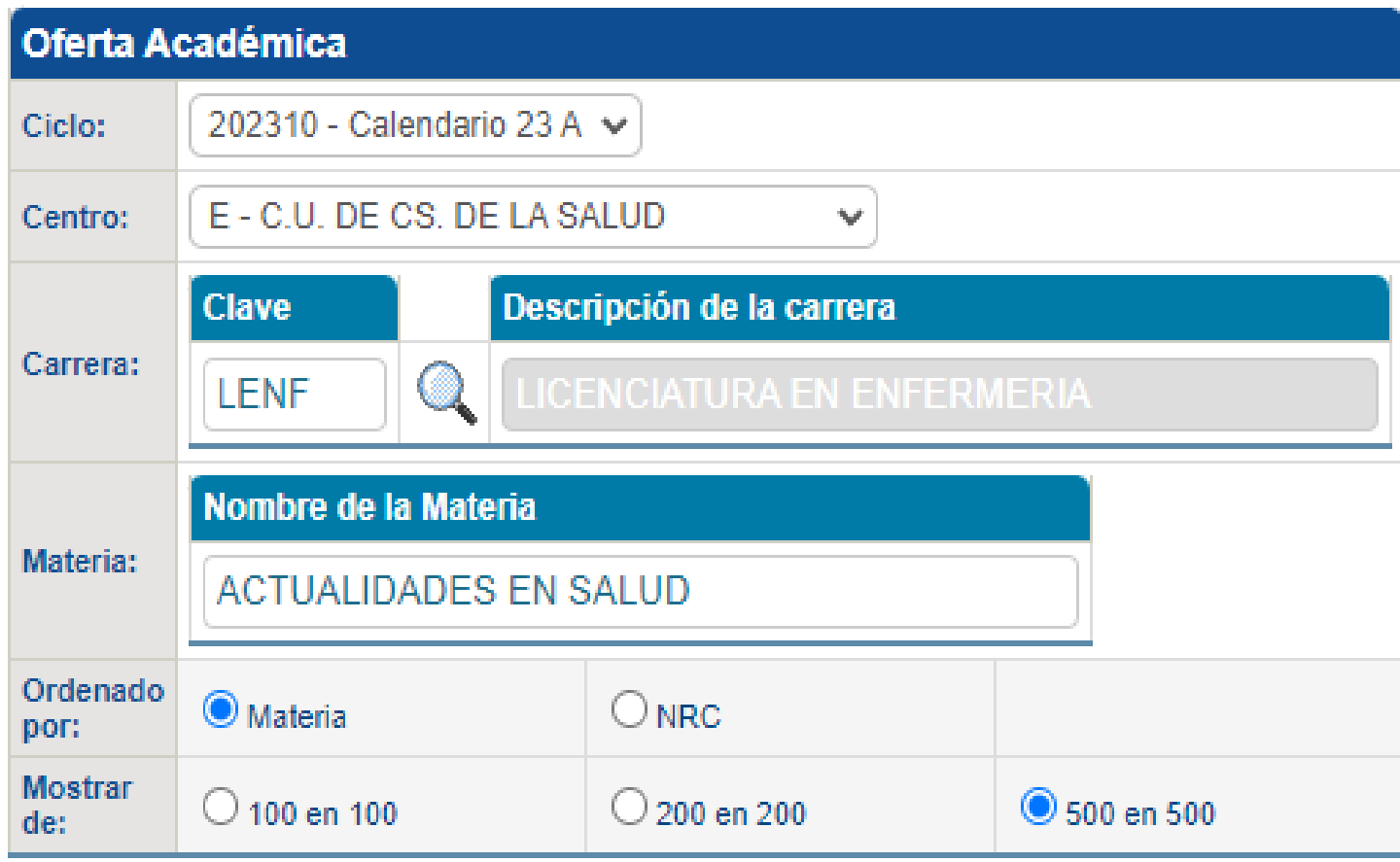

### **¿Cómo consultar la oferta académica del SIIAU?**

#### Otra forma de consultar la oferta académica, de manera más completa, es por medio del apartado

#### **"Oferta",** dentro del SIIAU de cada estudiante.

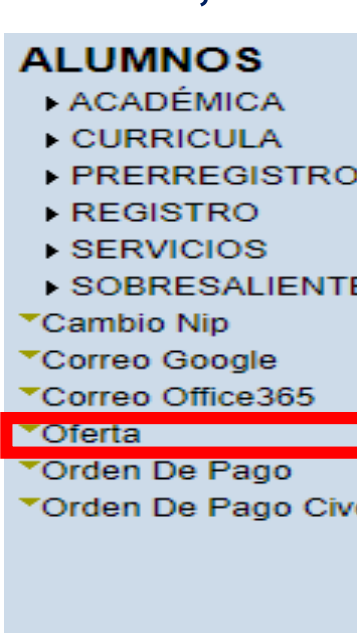

NOTA: Para buscar por horario utiliza el formato de 24 hrs (Ejemplo: para buscar los curso de las 7:00 AM, debes de escribir 0700

#### Para consultar la Oferta Académica del Ciclo de Verano

- 1. Seleccione el Ciclo "202080 Calendario 20V"
	- 2. Y el centro universitario correspondiente o todos los centros

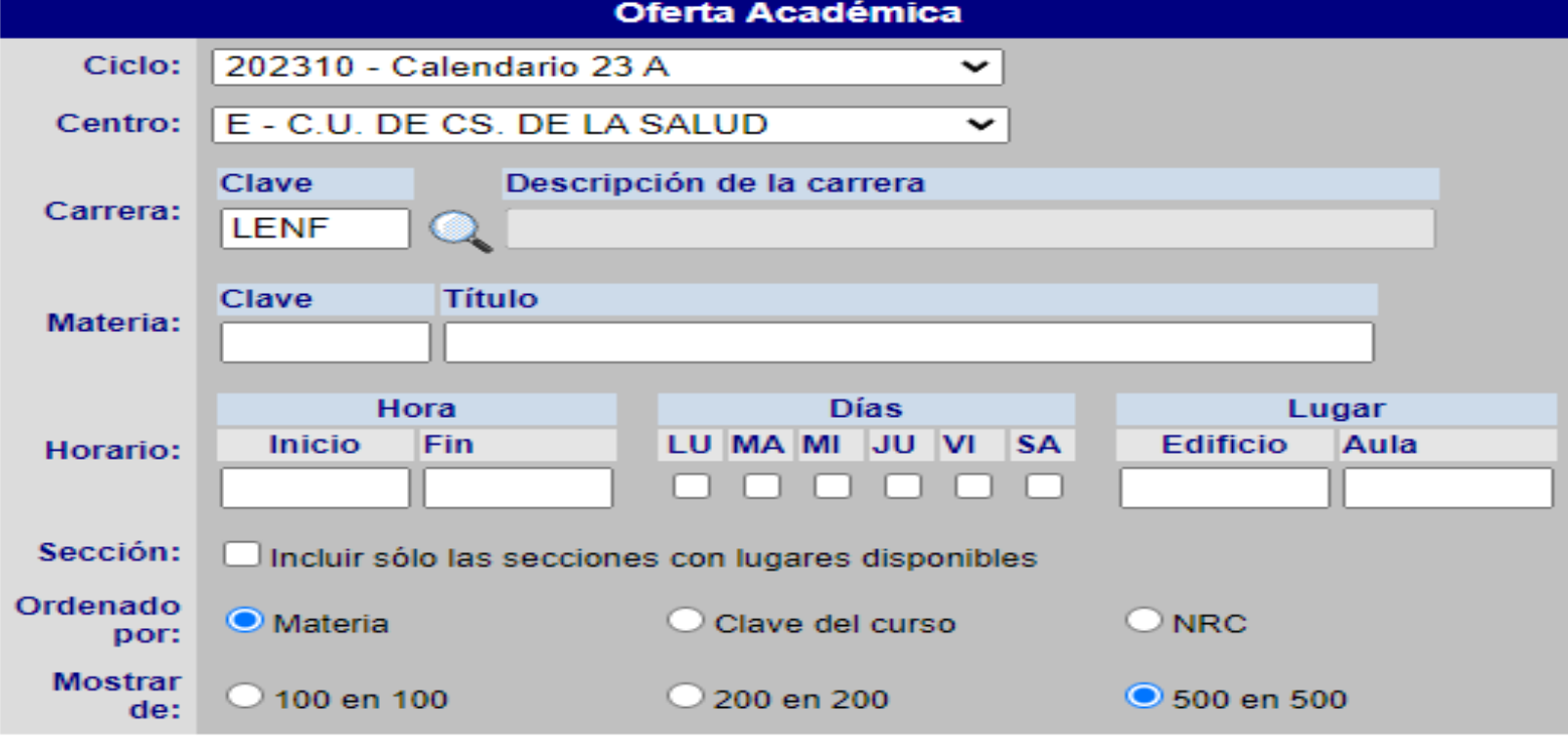

**INICIO | SALIR** 

Consultar **Restablecer Valores** 

## **¿Cómo interpretar la oferta académica del SIIAU?**

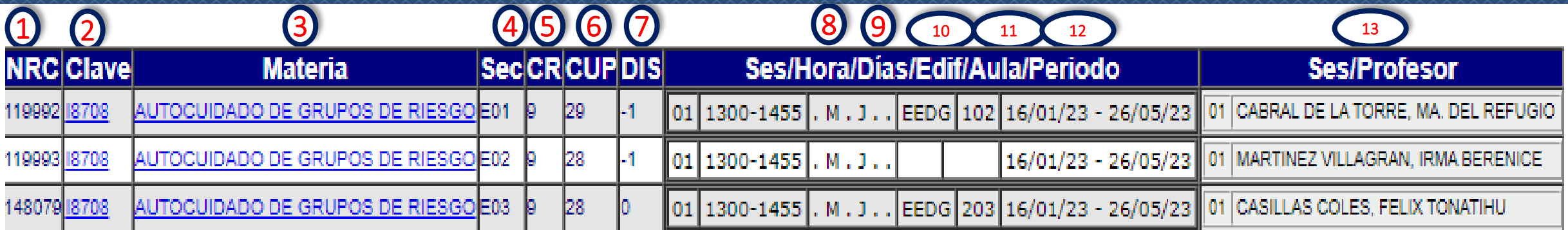

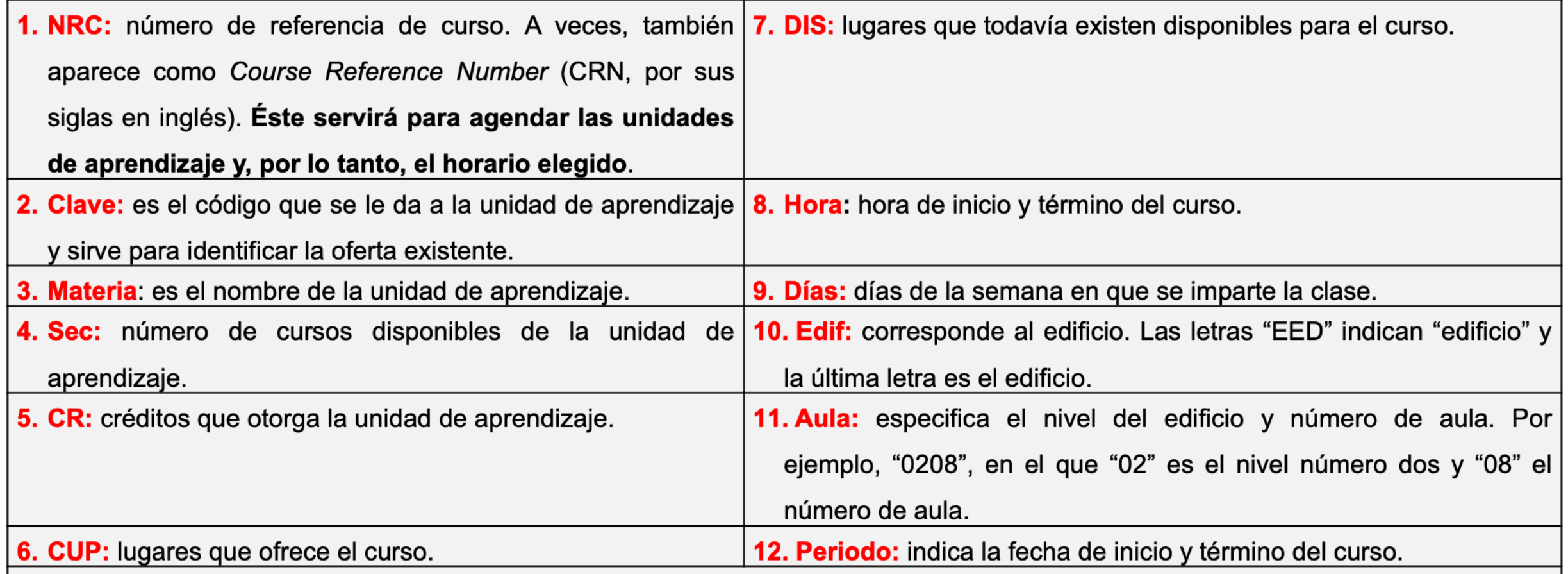

# **¿Cómo interpretar la oferta académica del SIIAU?**

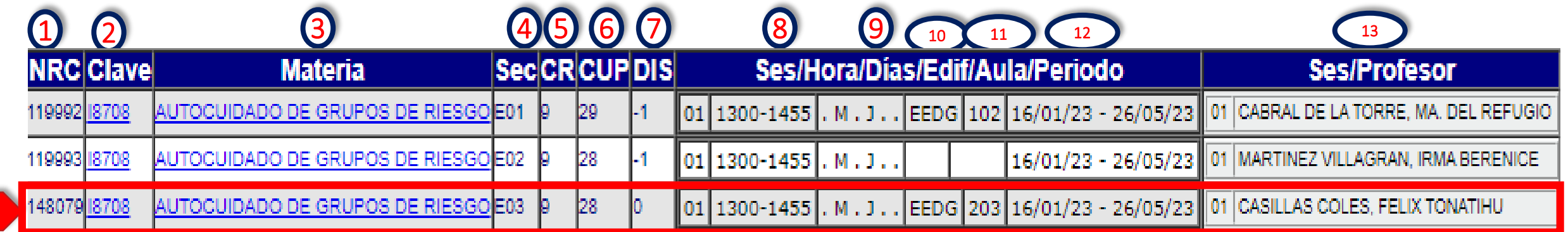

#### **Ejemplo de interpretación de un resultado de búsqueda**

La unidad de aprendizaje de **Autocuidado de grupos de riesgo3 ,** de la **sección E03<sup>4</sup>** con **clave I87082** , tiene **9 créditos5** . Será impartida por el **profesor Félix Tonatiuh Casillas Coles<sup>13</sup>** , los **días martes <sup>y</sup> jueves<sup>9</sup>** , de **13:00 a 14:55 hrs. 8** , durante el **periodo del <sup>16</sup> de enero de <sup>2012</sup> al <sup>26</sup> de mayo de <sup>2023</sup><sup>12</sup>** , en el **segundo nivel del aula número 3 11** , correspondiente al **edificio "G"<sup>10</sup>** . Dicha unidad de aprendizaje tiene **<sup>28</sup> lugares6** , de los cuales queda **disponible cero (0) lugares7 .** Para poder inscribir esta unidad de aprendizaje, se deberá registrar en el SIIAU el **NRC de la misma (148079) 1** .

# **7. ¿Cómo consulto la oferta académica en SIIAU?**

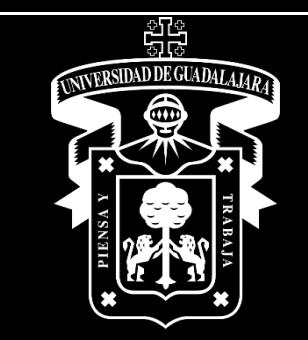

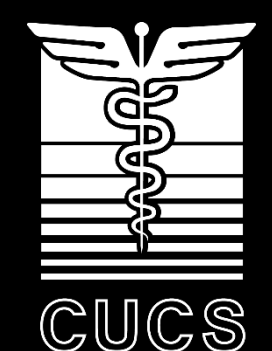

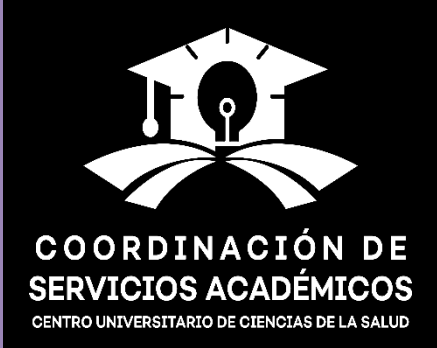